## Service Menu

To access Maintenance Mode:

- While in Home Screen, press and hold "VOL +, CH/TRK +, and 3" simultaneously.
- 2. A pop up window appears requesting a Password.
- 3. Enter the Managers Password 218 to gain access to the Service Menu.

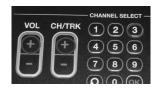

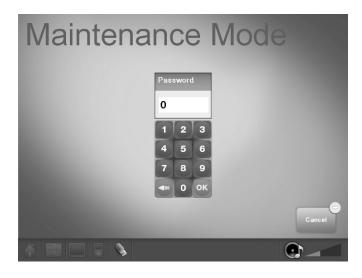

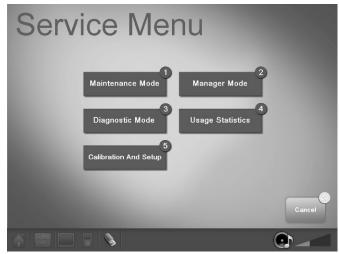

Once in Service Menu you can open the following menus:

<u>MAINTENANCE MODE</u> - while in Maintenance Mode, the following information can be access and/or modified:

- SW versions The latest software version loaded in the system.
- Serial Number The last five digits of the display serial number.
- Model The product type (treadmill, bike, etc.)
- Units The units of measurement English or Metric
- Language The language selected at setup
- Max Time The maximum time allowed for a single workout
- Weight The default user weight used for Quick Start programs
- Oper Hours The cumulative amount of usage hours
- Dist Logged The cumulative distance logged
- METs Display Allows the manager/owner to select the METs Availability (ON or OFF)
- Pause Time Allows the manager/owner to select the length of the pause (30, 45, 60, 90, or 120 seconds)
- Auto Fan Allows the manager/owner to select the Auto Fans Functionality (ON or OFF)
- Lock out Allows the manager/owner to select the Lock Out Function (ON or OFF)
- Max Speed English (From 5.0 to 15.0) or Metric (From 5.0 to 24.1)
- Accel Time Allows the manager/owner to set Acceleration Time of treadmill (From 25 to 60)
- Decel Time Allows the manager/owner to set Deceleration Time of treadmill (From 20 to 60)
- User Detect Availability (ON or OFF)
- UD Threshold Displays user detect feature threshold values.

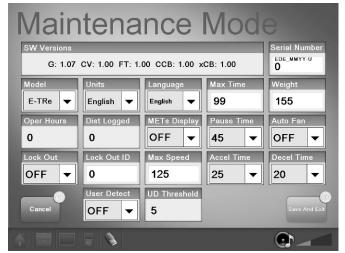

## MANAGER MODE

Allows the change of Units, Language, Max Time and Weight.

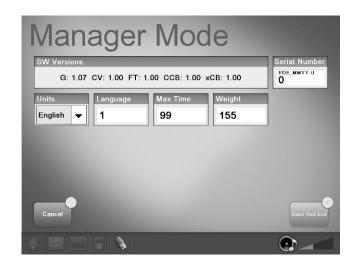

## **DIAGNOSTICS MODE**

Allows the test of all hard keys, and the telemetry and contact heart rate.

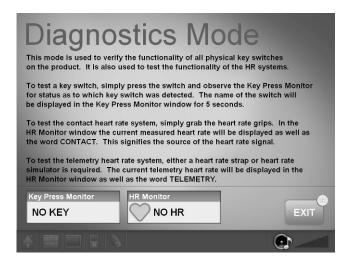

## **USAGE STATISTICS**

Displays the total number of times a program has been used.

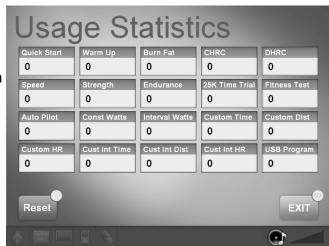